## 【欠席等連絡フォーム(サンプル)利用案内(1/3)】

○ 児童生徒の欠席等の連絡について、クラウドサービスを活用すること により、朝の電話に係る学校の負担が軽減されることが期待できます。 ○ 本サンプルは、欠席等の連絡を受け付け、学年・学級ごとに集計して 表示する機能のみをもった基本的なものです。ダウンロードして利用す ることができますので、参考にしてください。

※本サンプルは、アプリではなくブラウザでの利用を推奨いたします。

【利用方法】

- ① 下記の2つをクリックし、Googleドライブにコピーする [「欠席等連絡フォーム」](https://docs.google.com/forms/d/1LrtYShc4v4ROSNrBoJuD8-gaHDgmCHQoM8rISiTnyR4/copy) ※欠席等連絡用Googleフォーム [「欠席等連絡フォーム\(回答\)」](https://docs.google.com/spreadsheets/d/1--bs8Q0F-UxXj2bIx5axDxvoDsAsGJtOI9ci2lXdx1U/copy) ※集計用スプレッドシート
- ② 欠席等連絡用のフォームと集計用スプレッドシートをリンクさせる ・Googleドライブからコピーした欠席等連絡Googleフォームを開き、 「学校名」及び「学校の電話番号」を入力する

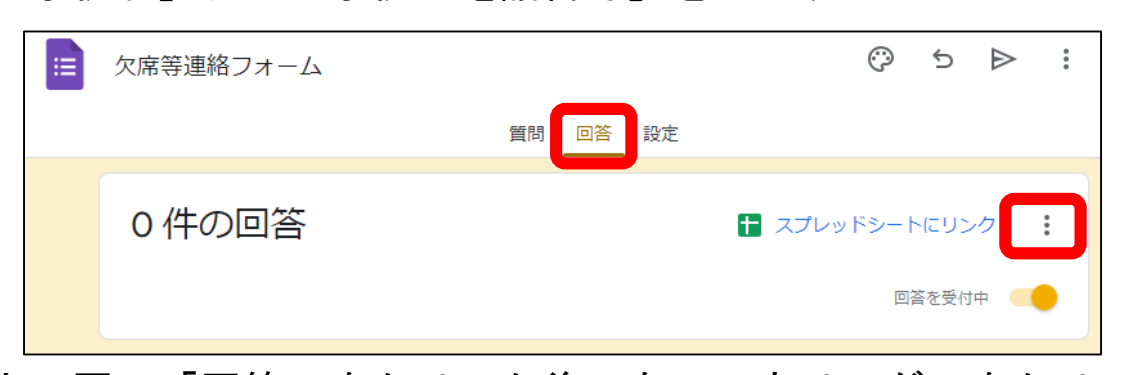

- ・上の図の「回答」をクリック後、右の三点リーダーをクリックする ・「回答の送信先を選択」をクリック後、「既存のスプレッドシート
- を選択」をクリックしてから「選択」をクリックする

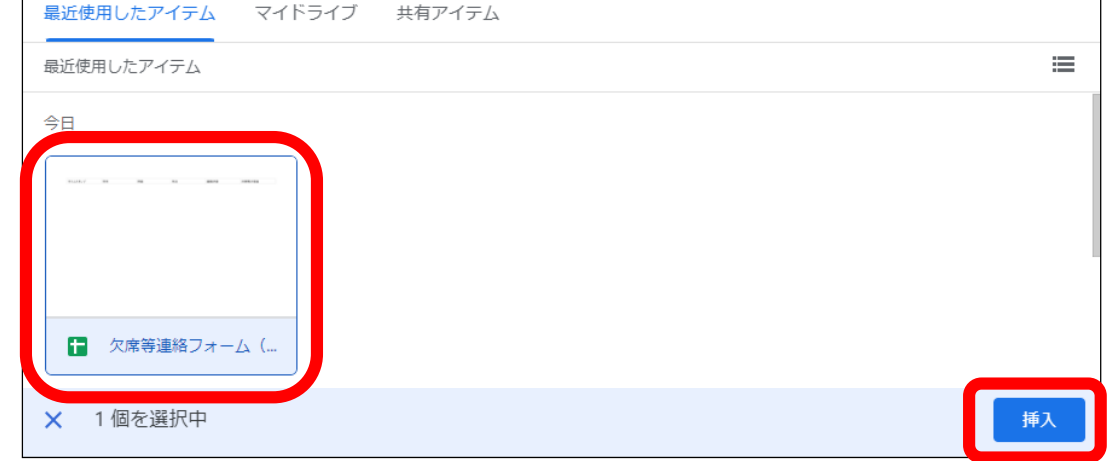

・①でダウンロードした「欠席等連絡フォーム(回答)」をクリック してから「挿入」または「選択」をクリックする

【欠席等連絡フォーム(サンプル)利用案内(2/3)】

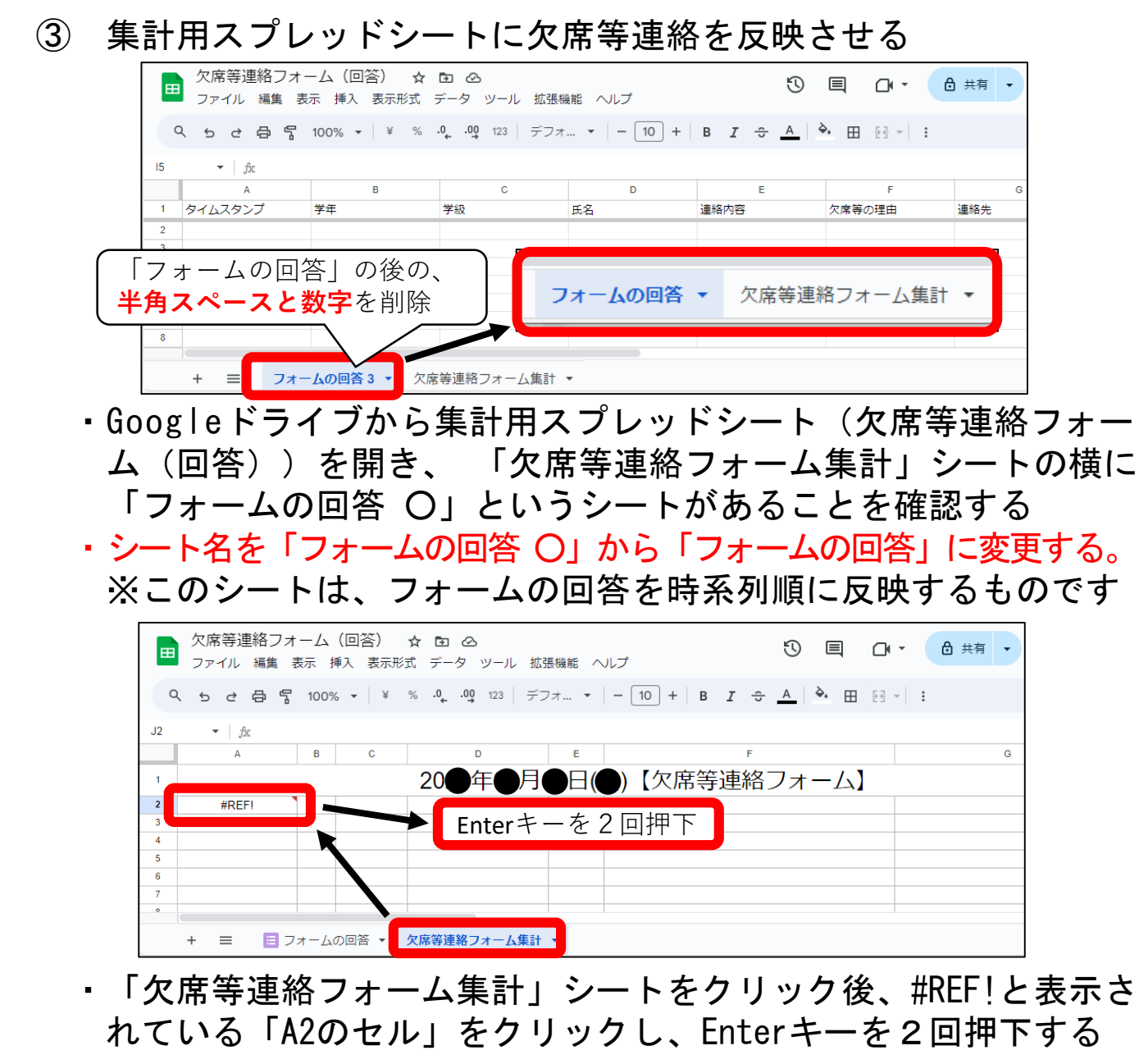

- ※このシートは、フォームの回答を時系列順に反映したシートの データを、学年・学級ごとに集計して表示するものです
- ここまでの操作によって、欠 席等連絡フォームに回答される 内容が自動でスプレッドシート に反映されるようになりました ○ スプレッドシートを職員室の モニタに表示しておき、いつで も確認できるようにしたり、ス プレッドシートを教員間で共有 し、教室でも確認できるように したりすることができます

【欠席等連絡フォーム(サンプル)利用案内(3/3)】

④ 作成した欠席等連絡フォームの動作確認する

・欠席等連絡Googleフォームを開き、「送信」をクリックする

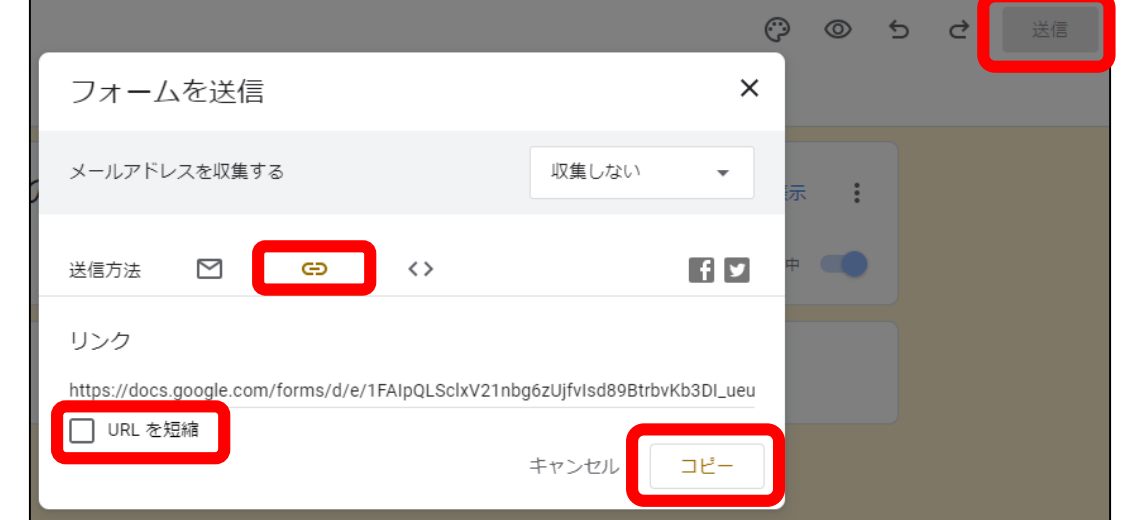

- ・送信方法のリンクのマーク(C→)をクリックし、URLを短縮をク リックした後、コピーをクリックする
- ・コピーしたURLからQRコードを作成する
- ・スマートフォン等の端末でQRコードを 読み取り、フォームに回答する
- ・回答した内容が自動的に集計用スプレッ ドシートに反映されることを確認する

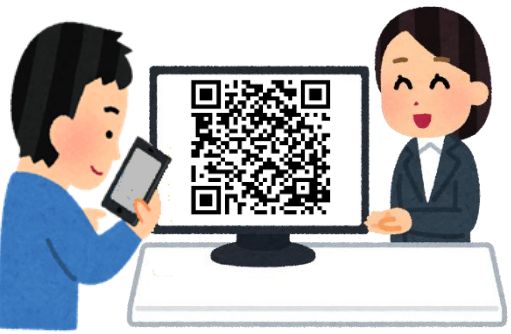

⑤ 保護者が欠席等連絡フォームに回答できるように、④でコピーした URLやQRコードをプリント等により保護者に配付する

[※関係者以外がフォームを入力できないようパスワードを設定する](https://www.mext.go.jp/content/20230322-mxt_zaimu01-000028353_4.pdf#page=87) [方法や](https://www.mext.go.jp/content/20230322-mxt_zaimu01-000028353_4.pdf#page=87)[、作成したフォームを他の教職員が編集したり、結果を確](https://www.mext.go.jp/content/20230322-mxt_zaimu01-000028353_4.pdf#page=67) [認したりできるようにする方法](https://www.mext.go.jp/content/20230322-mxt_zaimu01-000028353_4.pdf#page=67)については、文部科学省の「全国 の学校における働き方改革事例集 (令和5年3月改訂版) | に掲 載されています。

※本事例集には、Google Workspace for Education™及Microsoft 365Educationを用いてできる業務改善のノウハウが 掲載されています。 欠席等の連絡をデジタル化する だけでなく、さらに校務DX化を進める際の参考にし てください。

o sekig

[https://www.mext.go.jp/a\\_menu/shotou/hatarakikata/mext\\_00008.html](https://www.mext.go.jp/a_menu/shotou/hatarakikata/mext_00008.html)

※本サイトに掲載されている情報の正確さには万全を期していますが、利用者が本サイトの情報を 用いて行う一切の行為について、いかなる責任も負うものではありません。 ※免責事項を含む北海道公式ホームページのサイトポリシー[はこちら](https://www.dokyoi.pref.hokkaido.lg.jp/site-info/sitepolicy.html)